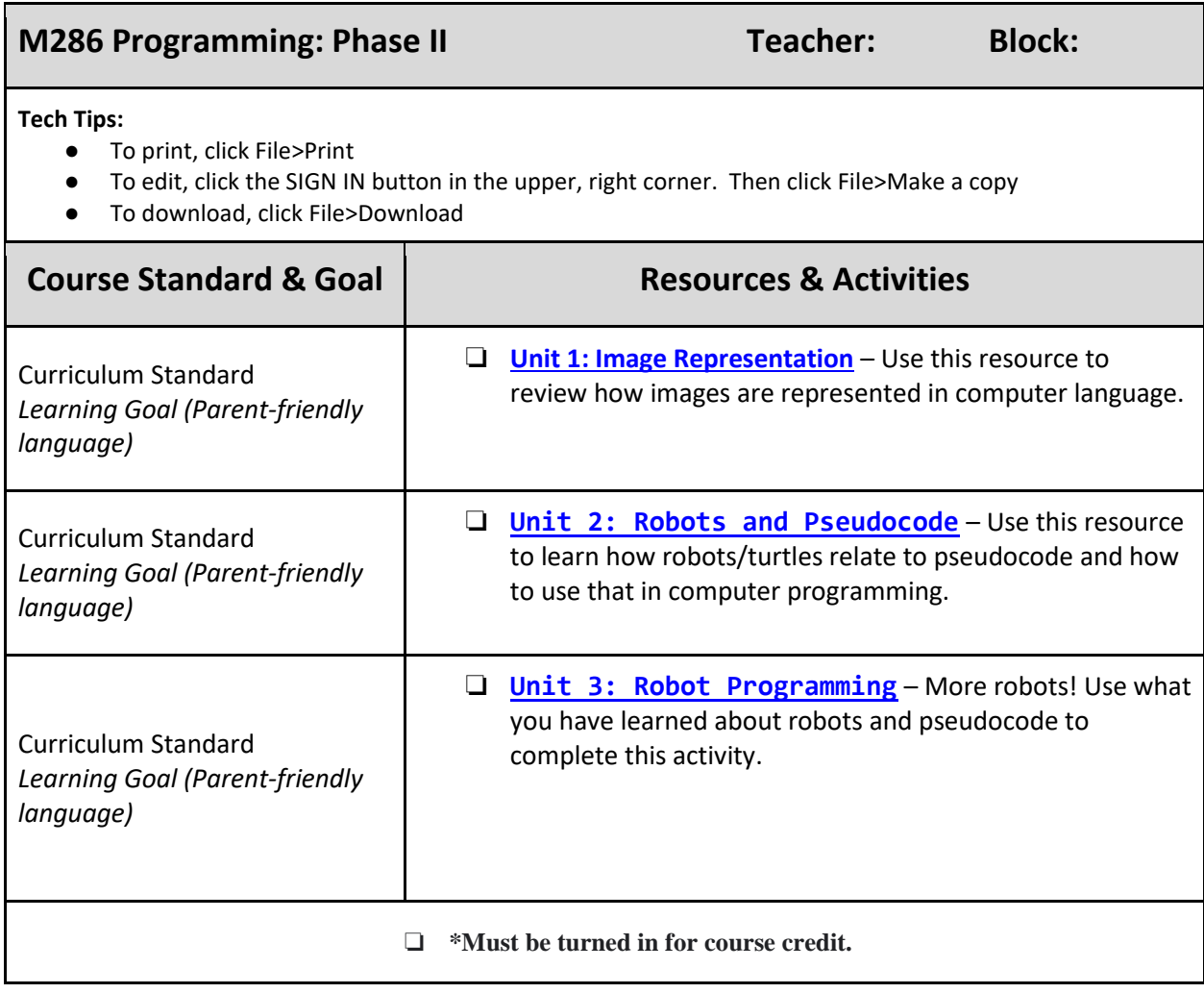

<span id="page-1-0"></span>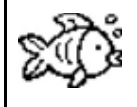

#### **Unit 1: Image Representation**

Everything you see on computational device screens (images and text) are images that a digital device has been programmed to display. Because computers store data as digits, computer images are ultimately represented inside a computer using binary 0's and 1's.

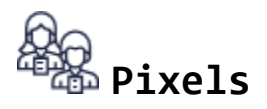

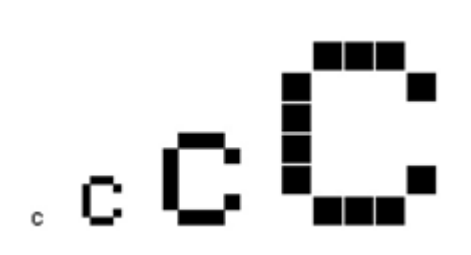

In a black and white image, each pixel/dot can be either black or white, so all the computer would need to store is which dots are black and which are white. If we wanted to display the letter **C**, we first need to divide the letter into squares.

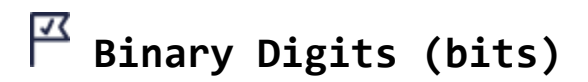

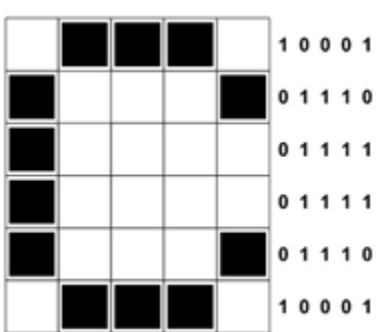

If a 1 indicates 1 binary digit white square (1 bit) and a 0 indicates a black square then we can represent our letter C, 01110 On a 5x6 pixel grid, like this:

01111 10001, 01110, 01111, 01111, 01110, 10001

# **Black & White (binary values) Activity**

**Directions:** On the next page, color in each square with a 0 in it black, and leave each square with a 1 blank so that it is white, because 1 indicates that a pixel is 'on' (white) and a 0 indicates it is 'off' (and so it is black).

On the next page coloring in the squares makes a picture of a:

\_\_\_\_\_\_\_\_\_\_\_\_\_\_\_\_\_\_\_\_\_\_\_\_\_\_\_\_\_\_\_\_\_\_\_\_\_\_\_

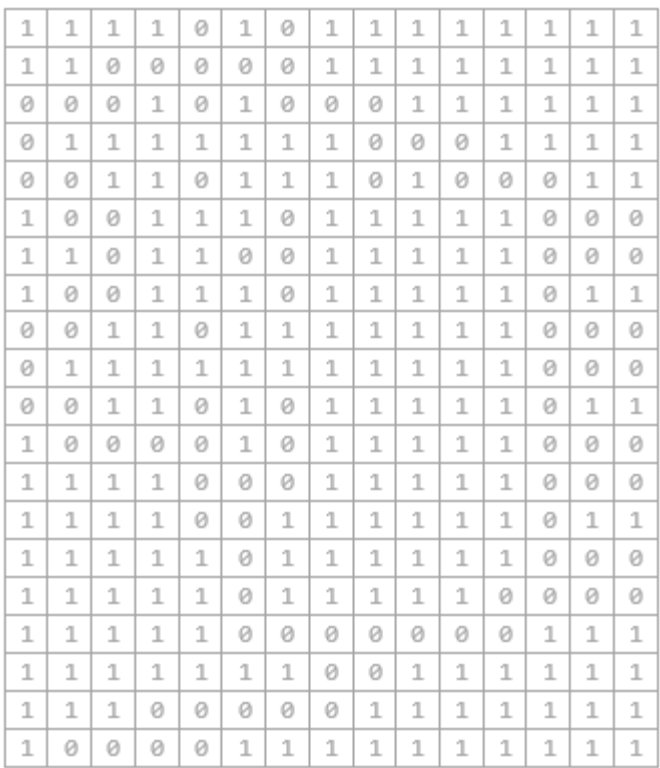

#### **Black & White (2 binary values) in Run Length Encoding Activity**

For the simplest of images, computers can use a compression algorithm called **runlength encoding (RLE).** Imagine that you had to read the bits above out to someone who was copying them down. After a while, you might say things like "five zeroes" instead of "zero zero zero zero zero".

In run-length encoding, the computer replaces each row with numbers that say how many consecutive pixels are the same color, always starting with the number of white or black pixels. For example, if the first row contains 3 white pixels, 2 black pixels, 5 white pixels, 2 black pixels, then 4 white pixels:

0001100000110000

This would be represented as follows: 3,2,5,2,4

# **Testing Your Knowledge 1**

For the following row of the bitmap for the white and black values:

#### 0011110001111000

How would this row be represented in RLE? **(Choose 1 answer)**

a. **0, 2, 5, 4, 5, 3** b. **0, 2, 4, 3, 4, 3** c. **0, 2, 5, 3, 5, 3** d. **2, 4, 3, 4, 3** e. **0, 2, 5, 3, 5, 3**

**Directions:** Color in each square with black or white values using the RLE values below for the grid on the next page. In this RLE first number always indicates a how many black values then switches back to the number of white values.

0, 15 (means 0 black vales and 15 values white) 0, 7, 1, 7 (0 black, 7 squares are white, 1 square is black, then 7 squares white) 0, 6, 1, 1, 1, 6 (0 black, 6 squares white, 1 black, 1 white, 1 black, 6 white) 0, 6, 1, 1, 1, 6 0, 5, 1, 3, 1, 5 0, 5, 1, 3, 1, 5 5, 5, 5 (5 squares black, 5 squares white, 5 black) 1, 13, 1 0, 1, 1, 3, 1, 3, 1, 3, 1, 1 0, 2, 1, 9, 1, 2 0, 3, 1, 1, 1, 3, 1, 1, 1, 3 0, 3, 1, 2, 3, 2, 1, 3 0, 2, 1, 9, 1, 2 0, 2, 1, 9, 1, 2 0, 1, 1, 5, 1, 5, 1, 1 0, 1, 1, 3, 2, 1, 2, 3, 1, 1 1, 2, 2, 5, 2, 2, 1 3, 9, 3 0, 15 0, 15 ----------------------------------------------------------------------------------------------------

## **Filling in the Grid**

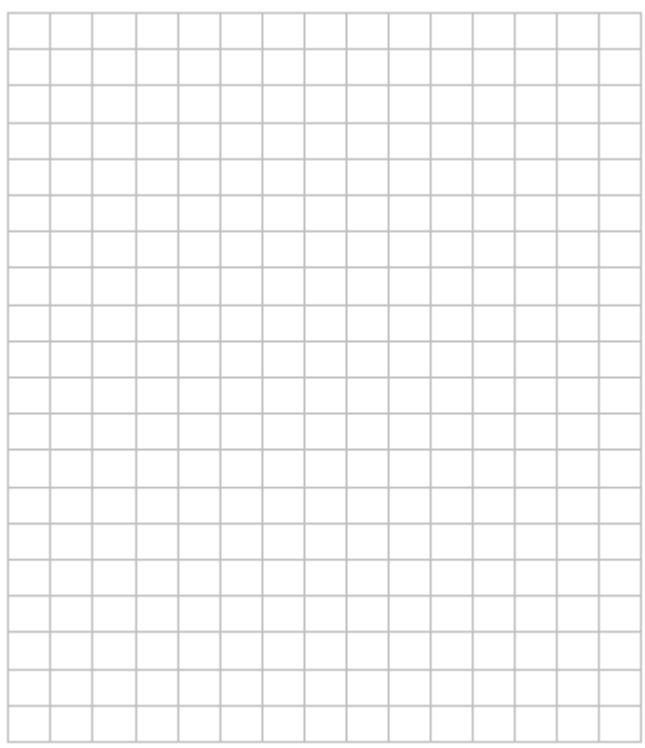

Coloring in these squares makes a picture of a: \_\_\_\_\_\_\_\_\_\_\_\_\_\_\_\_\_\_\_\_\_\_\_\_\_\_\_\_\_\_\_\_

## **Testing Your Knowledge 2**

The following is a compression of a 6x6 black and white icon, using RLE:

-------------------------------------------------------------------------------------------------------------------------------

- 2,2,2
- 2,2,2
- 0,6
- 0,6
- 2,2,2
- 2,2,2

What mathematical symbol does that icon resemble? **(Choose 1 answer)**

- **A.** /  $B. +$
- $C_{\bullet}$  >
- $\mathbf{D.} \times$
- **E.** -

# **End of Unit 1: Image Representation**

### <span id="page-5-0"></span>**Unit 2: Robots and Pseudocode**

Programming involves planning what you're going to do, "coding" the instructions, testing them, tracking down any bugs, and changing the program so it works correctly.

In these activities we will use a simple programming language called **Robot Code** or **Turtle Code** by creating directions of how to move along a grid or graph.

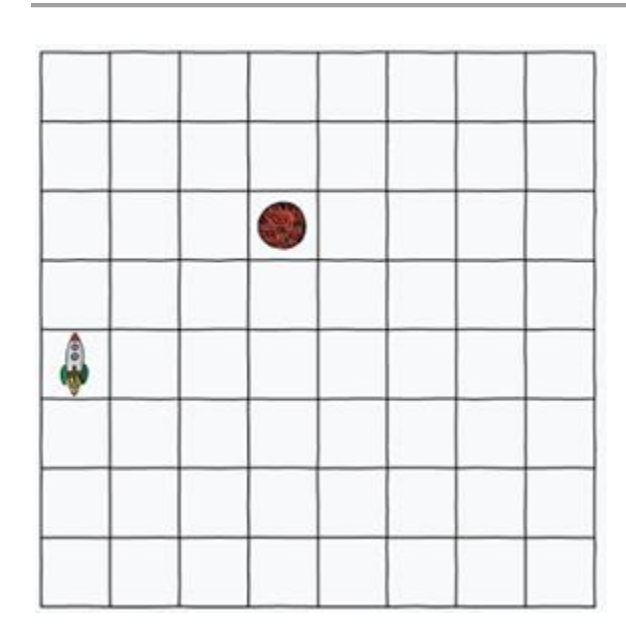

In order to direct the rocket/robot to reach the planet we are going to create directions or code, not just remote controlling it, because ALL the instructions are written before the robot can follow those instructions.

In order to create clear instructions for the robot, verbs or **functions** (also called methods) need to be set for consistent directions.

**Directions:** in the below spaces use arrows to create all possible functions to instruct the rocket to the planet. Choose arrows to represent move forward, turn left and turn right.

Note: There is NO backwards for rockets!

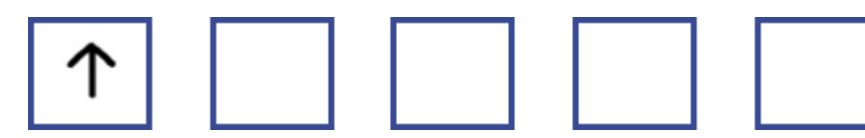

\_\_\_\_\_\_\_\_\_\_\_\_\_\_\_\_\_\_\_\_\_\_\_\_\_\_\_\_\_\_\_\_\_\_\_\_\_\_\_\_\_\_\_\_\_\_\_\_\_\_\_\_\_\_\_\_\_\_\_\_\_\_\_\_

\_\_\_\_\_\_\_\_\_\_\_\_\_\_\_\_\_\_\_\_\_\_\_\_\_\_\_\_\_\_\_\_\_\_\_\_\_\_\_\_\_\_\_\_\_\_\_\_\_\_\_\_\_\_\_\_\_\_\_\_\_\_\_\_

What if there was only enough computer memory or storage space for 2 commands? How would you turn left AND right?

Now we are ready to program our **algorithm**, or list of instructions used to perform a task.

**Directions:** On the next page program your algorithm in order to get the robot to the planet.

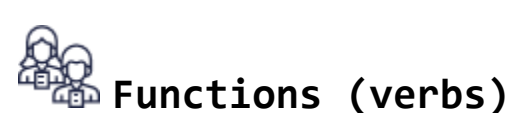

# **Algorithm Exercise Phase I**

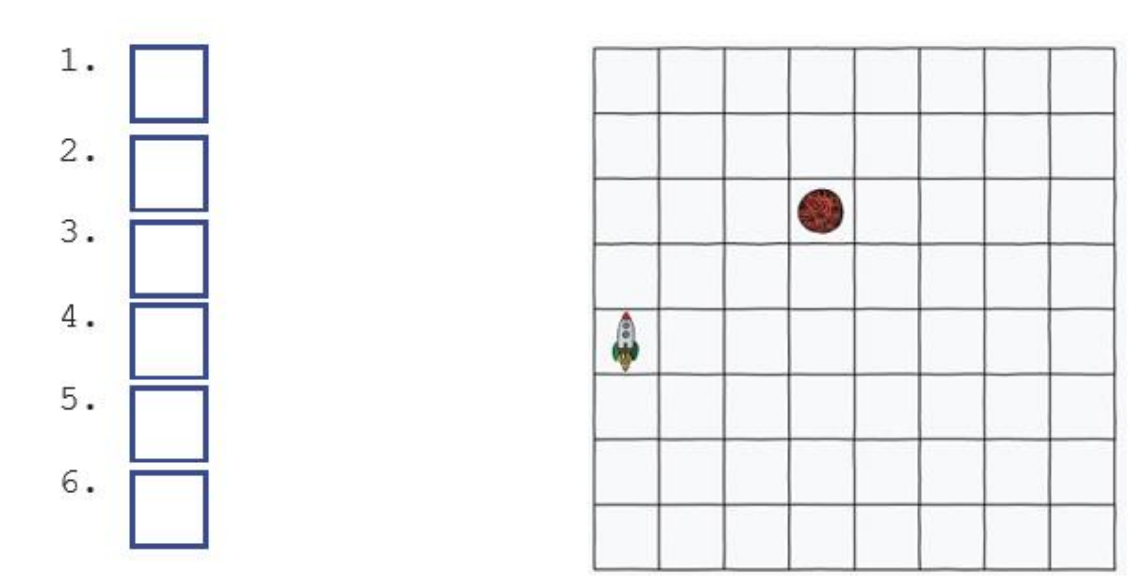

# **Application of Algorithm Activity**

Barriers have been added to the grid so that the path is more complex because the robot needs to avoid the barriers. This could be space junk and comets, or you could invent a new scenario for the grid.

**Directions:** Program the trip without using the left hand turn (i.e. the only instructions are Forward and Right turn.) Try to keep the code <15 codes.

Hint: A left hand turn can be achieved by doing three Right turn instructions. Hint: Depending on your path, you may or may not use all boxes here.

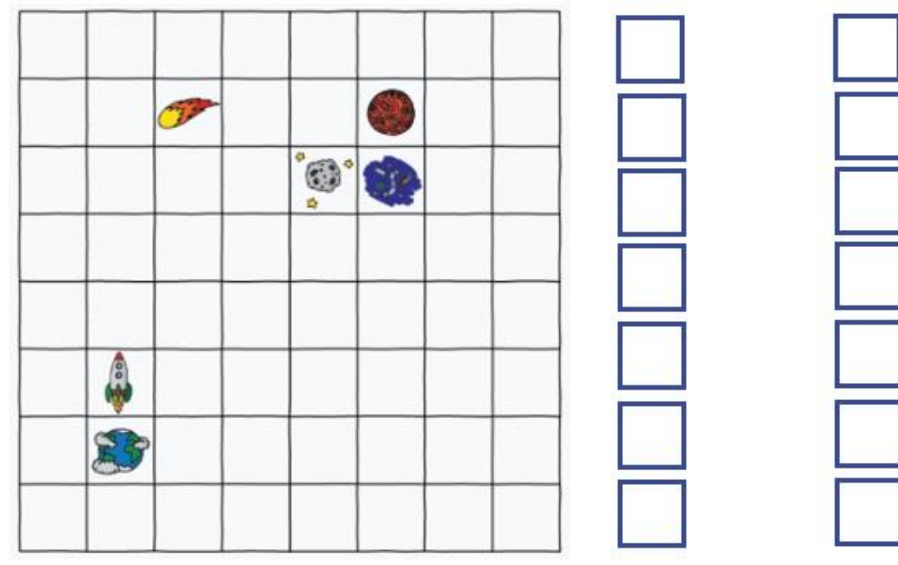

**Question from the grid on the previous page**: What is the minimal amount of additional barriers could you add to the grid on the previous page so the algorithm for the robot reaching the planet is IMPOSSIBLE?

\_\_\_\_\_\_\_\_\_\_\_\_\_\_\_\_\_\_\_\_\_\_\_\_\_\_\_\_\_\_\_\_\_\_\_\_\_\_\_\_\_\_\_\_\_\_\_\_\_\_\_\_\_\_\_\_\_\_\_\_\_\_\_\_\_

#### **Pseudocode**

What if we wanted to program these directions into a computer but we did not know which programming language to use? We would construct our robot code in **pseudocode**, planning algorithms with sketching out the structure of the program before the actual coding takes place.

**Pseudocode** is understood by the programmers of all types, and can happen as blockbased or text-based. In this example we will concentrate on text-based pseudocode.

In text-based pseudocode functions (verbs) have to be differentiated from nouns (also called data or variables). For example, the word move can be a verb and a noun.

In pseudocode all functions are followed by open and closed parentheses to denote a

function. So instead of this symbol  $\mathbb{\hat{I}}$  we would create move\_forward()

**Directions**: Use the robot code you created for Algorithm Phase I and create pseudocode.

### **Algorithm Exercise Phase II**

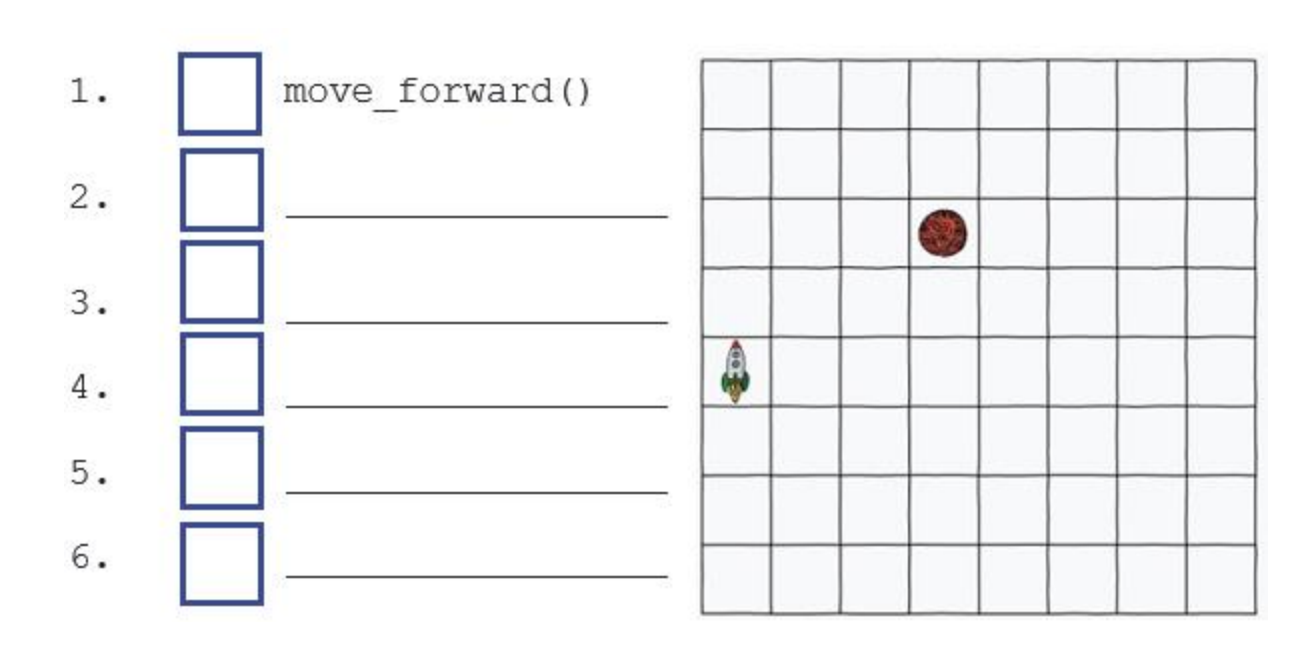

# **Debugging Pseudocode**

Sometimes pseudocode has "bugs" in the program. A bug is when my program isn't doing what was expected.

**Directions:** On the left draw a circle around the pieces of code where you notice the instructions seem to be going wrong. On the grid below rewrite the code.

- 1. move forward()
- 2. move forward()
- 3. move forward()
- 4. move\_forward()
- 5. move\_right()
- 6. move\_right()
- 7. move forward()
- 8. move\_forward()
- 9. move\_forward()
- 10.move\_forward()
- 11.move\_right()

# O

#### **Re-writing the Pseudocode**

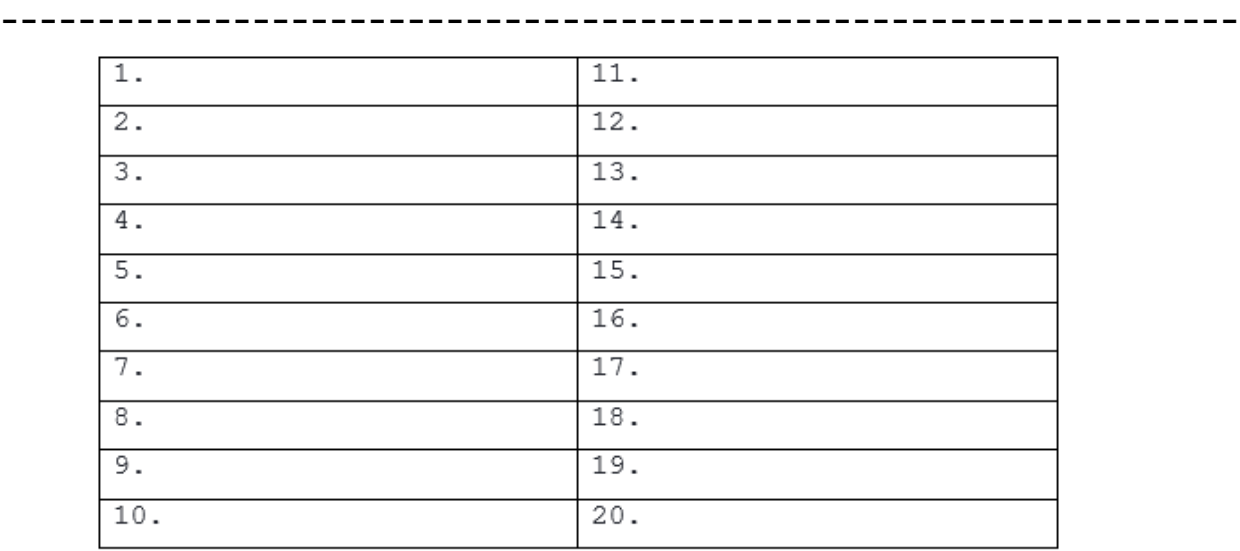

#### End of Unit 2: Robots and Pseudocode

## <span id="page-9-0"></span>**Unit 3: Robot Programming**

Programming enables problem solving, human expression, and creation of knowledge.

There are typically two styles of pseudocode and Robot Pseudocode:

TEXT-BASED and BLOCK-BASED.

The key difference with the other questions is the output appearance. The robot questions involve a grid with a robot busily moving around the grid. Sample Grids are shown below:

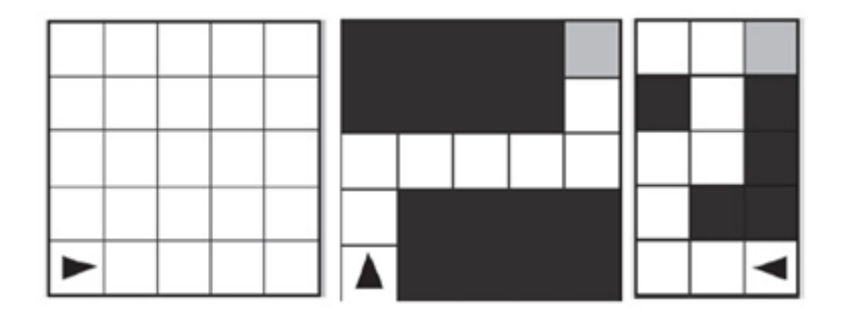

Most grids will use a matrix of five rows and five columns, but grids can differ.

The robot is represented by a black triangle/turtle which can face in all four directions: up, down, left, and right.

If the grid is not empty, some squares will be shaded gray (for destination/end position), but black squares indicate obstacles where the robot cannot enter. These packet questions will be in 2 categories:

- 1. You are provided with a grid and a robot in a starting position. You are also provided with pseudocode (TEXT-BASED or BLOCK-BASED) and you must then select from four different grids that show the final position of the robot.
- 2. You are provided with a grid and a robot in a starting position and the robot needs to end up in a gray square (destination). You need to select from the given pseudocode (TEXT-BASED or BLOCK-BASED) that will achieve the desired goal.

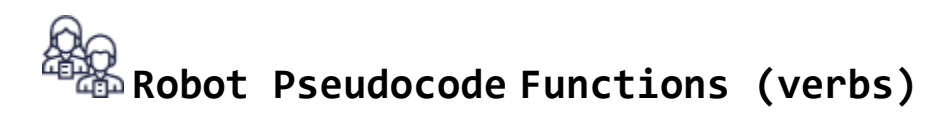

The robot uses a combinations of pseudo-code commands or functions:

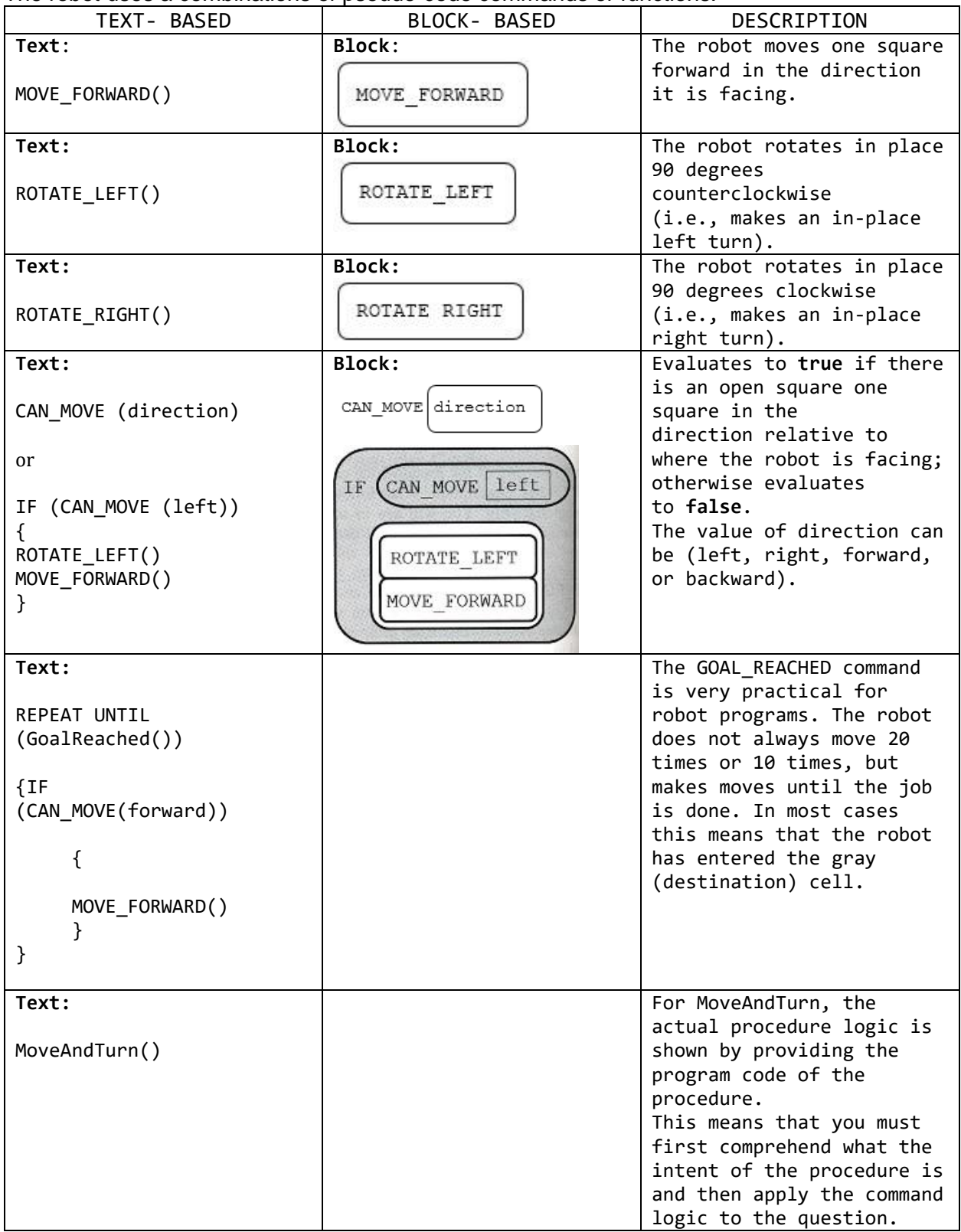

## **Robot Programming Exercises**

Question 1: **(Robot Pseudocode)** The below figure shows a robot in a grid of squares. The black triangle represents the robot, which is initially facing left.

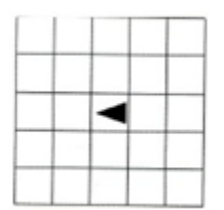

Consider the following code segment. REPEAT 3 TIMES { REPEAT 2 TIMES { MOVE\_FORWARD () } ROTATE\_RIGHT ()

}

Which one of the four grids below shows the correct robot location after running the code segment? Circle the correct one.

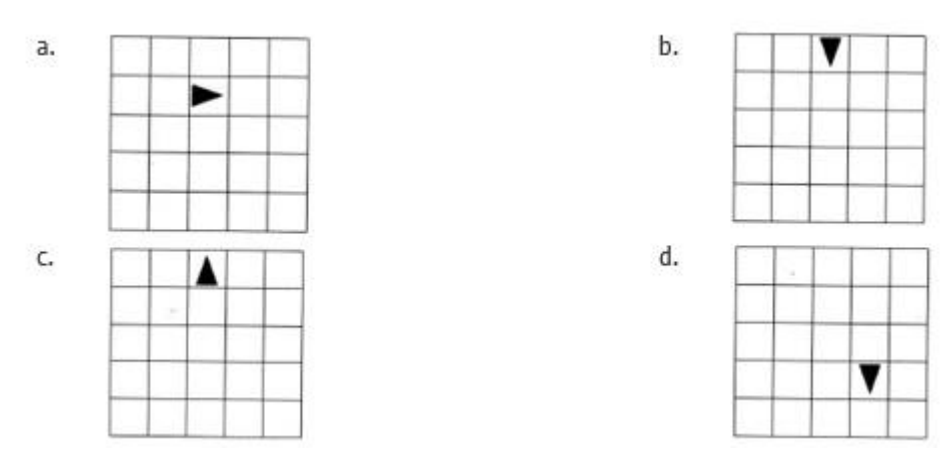

Question 2: **(Robot Pseudocode)** The below figure shows a robot in a grid of squares.

The black triangle represents the robot, which is initially facing upward.

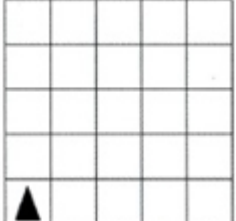

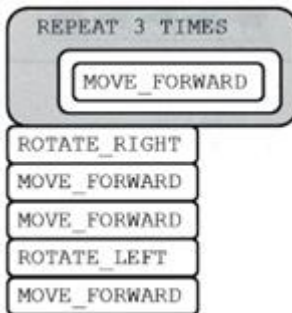

Consider the following block bode segment.

Which one of the four grids below shows the correct robot location after running the code segment? Circle the correct one.

b.

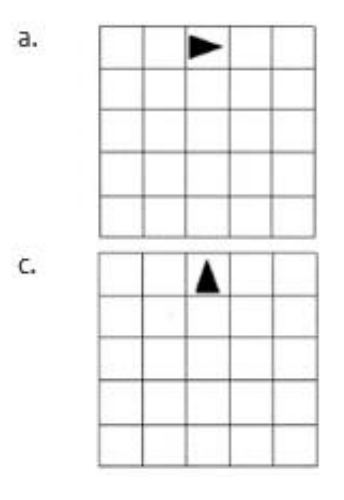

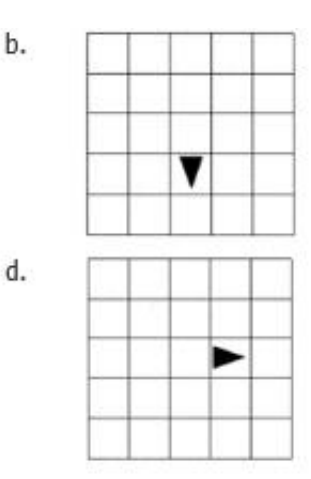

Question 3: **(Robot Pseudocode)** The below figure shows a robot in a grid of squares. The black triangle represents the robot, which is initially facing left.

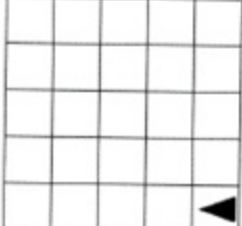

Consider the following code segment. REPEAT 2 TIMES {

```
 REPEAT 2 TIMES
 {
   MOVE_FORWARD ()
   ROTATE_RIGHT ()
  MOVE_FORWARD ()
  ROTATE LEFT ()
```
}

Which one of the four grids below shows the correct robot location after running the code segment? Circle the correct one on the next page.

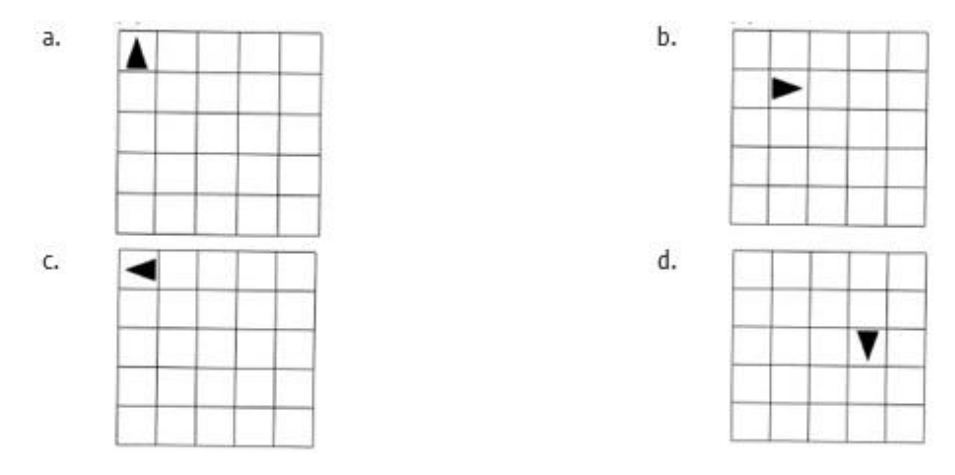

Question 4: **(Robot Pseudocode)** The two figures below each show a robot in a grid of squares. The black triangle represents the robot, which is initially facing right.

This figure represents the robot location at the start of the program execution.

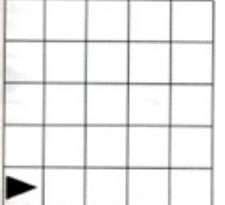

This figure represents the location at the end of the program execution.

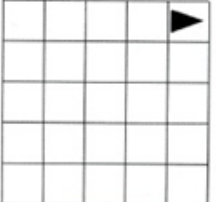

Which one of the following code segments will move the robot to the required square? Circle the correct code segment.

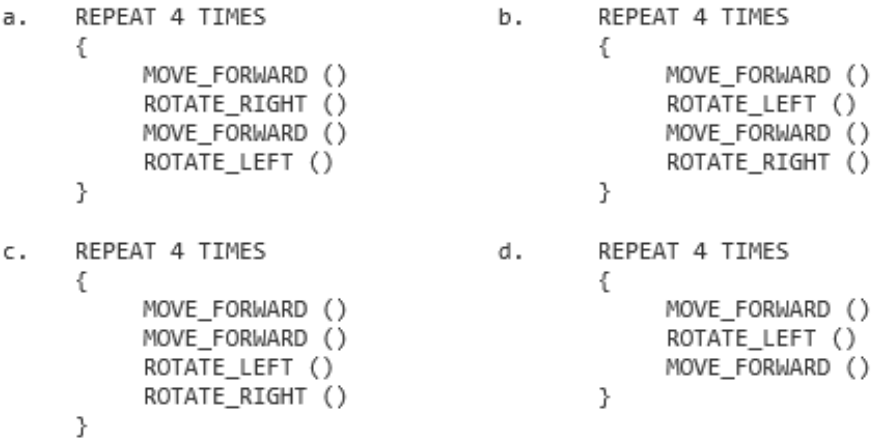

Question 5: **(Robot Pseudocode)** The below figure shows a robot in a grid of squares.

The program segment below is intended to move a robot in a grid to a gray square. The program segment uses the procedure **GoalReached()**, which evaluates to **true** if the robot is in the gray square and evaluates to **false** otherwise.

The robot in each grid is represented as a triangle and is initially facing left. The robot can move into a white or gray square but cannot move into a black region.

```
REPEAT UNTIL (GoalReached ())
{
    IF (CAN_MOVE (forward))
    {
      MOVE FORWARD ()
    }
    IF (CAN_MOVE (right))
    {
      ROTATE RIGHT ()
    }
    IF (CAN_MOVE (left))
    {
      ROTATE LEFT ()
    }
}
```
For which of the following grids does the program NOT correctly move the robot to the gray square?

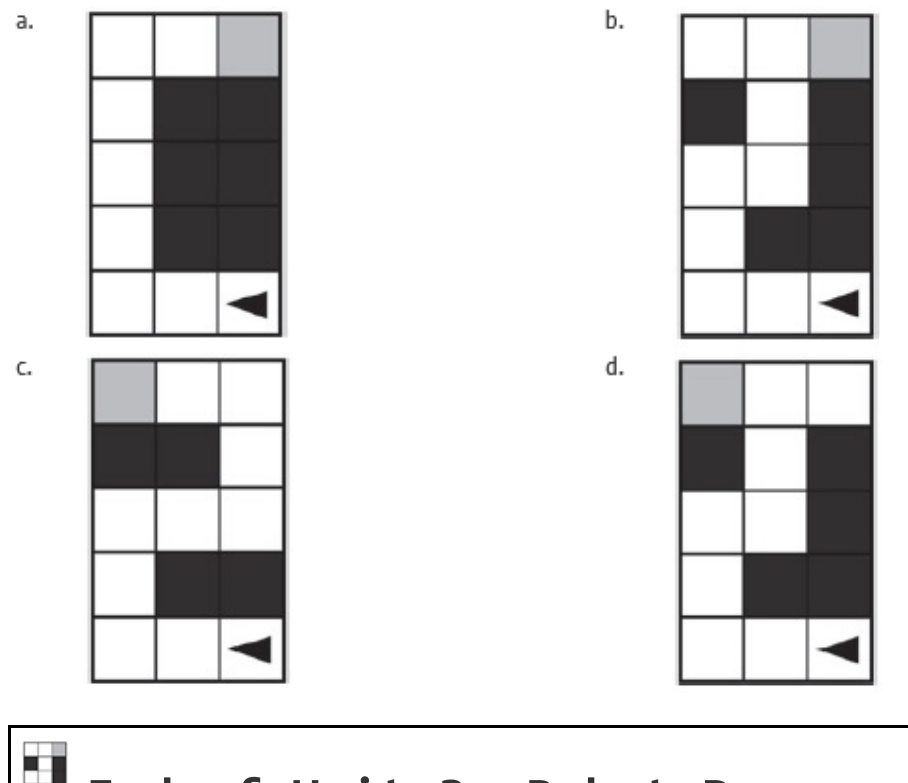